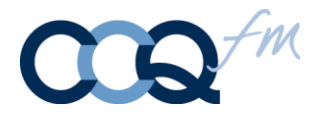

# CardSwipe® Integration

CardSwipe® is an app that passes data from a Mag Stripe Reader to your application. No data is stored in CardSwipe® making it PCI Compliant.

Communication between CardSwipe and your calling application is done using iOS script protocol. CardSwipe doesn't require any other parameters but the script protocol. Our examples are using FM GO as the calling application.

For detailed instructions on FM Go script protocol use these links.

FM Go 12 [http://www.filemaker.com/support/product/docs/12/filemaker-go/fmgo\\_development.pdf](http://www.filemaker.com/support/product/docs/12/filemaker-go/fmgo_development.pdf)

FM Go (11) [http://www.filemaker.com/support/product/docs/filemaker-go/fmgo\\_development.pdf](http://www.filemaker.com/support/product/docs/filemaker-go/fmgo_development.pdf)

For all other applications check your software documentation.

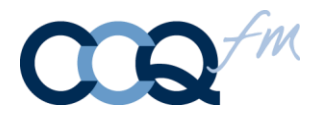

# **How CardSwipe® Works**

Communication with CardSwipe® is done via the iOS script protocol. The protocol for CardSwipe® is: **ccqfm://?** -That all you need to activate CardSwipe®

But...to return the data from CardSwipe® you need to include FM Go's protocol to tell us where to send it, and what to do when we get there...CardSwipe® appends the card swipe data on to the end.

#### FM Go 12 example:

Open URL [Ccqfm://?fmp://IP or ~/FileName?script=scriptname&param=Value&\$CardData= ]

#### **param=Value&**

You can send multiple parameters. The parameter could be a record ID that you want available to the script that you are calling upon return to FM Go. Use Get ( ScriptParameter ) to access the returning parameters.

#### **\$CardData=**

We recommend putting a variable at the end of the Call. That variable will be created and populated with the card data.

Your database can be hosted with FileMaker® Server or installed on the iPad. The only difference is that you specify the IP address of your FileMaker® Server. If local you just use and ellipse ~.

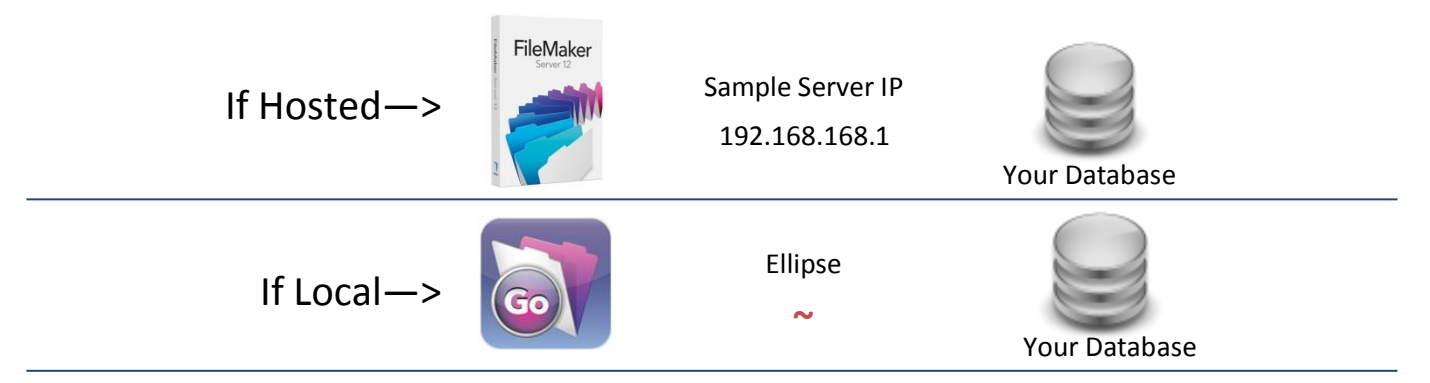

#### **It takes 2 scripts to use CardSwipe®**

Script 1 - 'Swipe Card' tells CardSwipe® to get ready to capture a swipe. Only one script step is required...

Open URL [ **Ccqfm://?fmp://~/FileName?script=PostData&param=123&\$CardData=** ]

Script 2—'PostData' parses the returning card data whatever else you need to it to do….

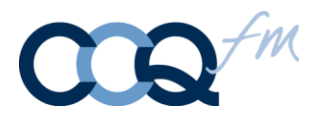

# Data Flow

Script 1: Swipe Card

Open URL [ **Ccqfm://?fmp://~/FileName?script=PostData&param=123&\$CardData=** ]

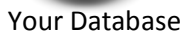

CardSwipe send the data back to your database…

fmp://~/FileName?script=PostData&param=123&\$CardData=Datafromcard

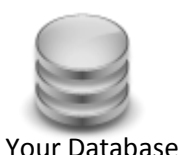

Card is swiped

Script 2: PostData is run upon return to FM GO

# Let's construct a protocol for FM GO

#### **Script Protocols**

FM GO 11: ccqfm://?fmp7script:// • FM GO 12: ccqfm://?fmp://

**Database location:** IP address of the hosting computer or an ellipse ~ if the FM GO database is

local ccqfm://?**fmp://192.168.1.1/ or** ccqfm://?**fmp://~/**

**File Name:**. File names are case sensitive. You do not need the extension .fp7 or .fmp12

ccqfm://?fmp://192.168.1.1/**YourFileName?**

**Parameters:** ccqfm://?fmp://182.168.1.1/YourFileName?**param=Value&**

**Variables:**. The format is **\$CardData=** 

ccqfm://?fmp://182.168.1.1/YourFileName?param=Value&\$**CardData=**

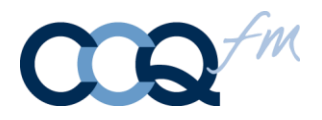

# Using CardSwipe® with a Web Page

Using CardSwipe to pass data to a web page is easy. If your web page is for students to log in with their Student ID card or if you are processing credit cards, the process starts with a call to CardSwipe: ccqfm://?

There are 2 functions you will need. One is the call to initialize CardSwipe, which brings CardSwipe forward to swipe the card. The second to process the returning magnetic stripe data.

The return URL string starts with: http:// or https://

https:// is required to meet PCI compliance when sending credit card data and is recommended if passing any sensitive data.

Append your return URL path to the web page that is processing the swipe followed by a data tag. The complete call to CardSwipe would be something like this.

ccqfm://?www.ccq-fm.com/cardswipe/creditcardswipe.php?data=

CardSwipe will append the mag stripe data to the end of the URL. The receiving web page will need to parse the mag stripe data and load it into your form fields.

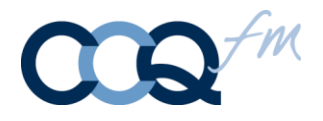

# Parsing Card Data

If you put the result of the swipe into a global field SwipeData put add this code as auto-enter calculations. When you exit the field or commit the record these will automatically fire off…

# CardNbr

```
Middle ( GetValue ( Substitute ( SwipeData ; "^" ; ¶ ) ; 1 ) ; 3 ; Length ( GetValue ( 
Substitute ( SwipeData ; "^" ; ¶ ) ; 1 )))
```
### CardNbrDisp

Left ( CardNbr ; 4 ) & Left ( "\*\*\*\*\*\*\*\*\*\*\*\*\*\*\*\*\*\*\*\*\*" ; Length ( CardNbr ) - 8 ) & Right ( CardNbr ; 4 )

### ExpMth

```
Middle ( GetValue ( Substitute ( SwipeData ; "^" ; 1 ) ; 3 ) ; 3 ; 2 )
```
### ExpYr

"20" & Left ( GetValue ( Substitute ( SwipeData ; "^" ; \, ) ; 3 ) ; 2 )

### NameOnCard

Let (

name = GetValue ( Substitute ( SwipeData ; "^" ; ¶ ) ; 2 );

Trim ( Right ( name ; Length ( name ) - Position ( name ; "/" ; 1; 1 ))) & " " & Left ( name ; Position ( name ; "/" ; 1; 1 ) - 1))